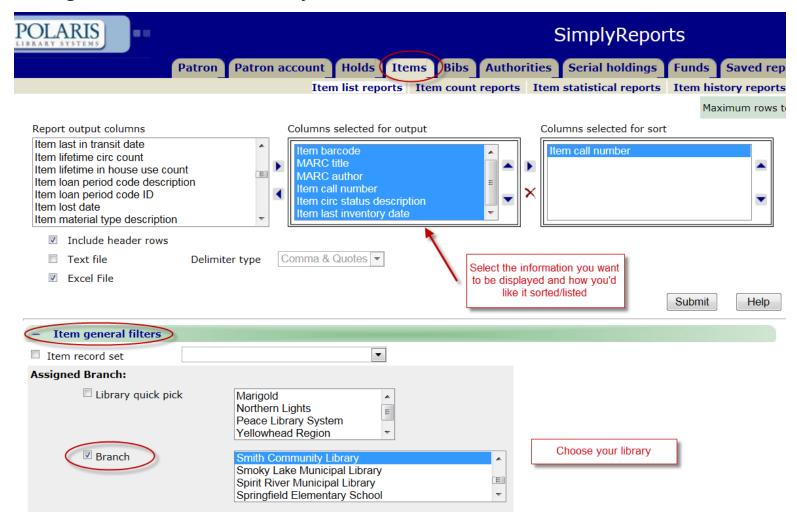

Still in the **Item general filters** section, scroll down to **Record Status**, put a check in the box and select **Final** (this will prevent the report from bringing back deleted items).

Record status

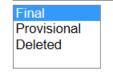

In the **Item date filters** section, put a check beside **Last inventory date** and a check beside **Null values only** to bring back a list of your items that do not have an inventory date in the item record.

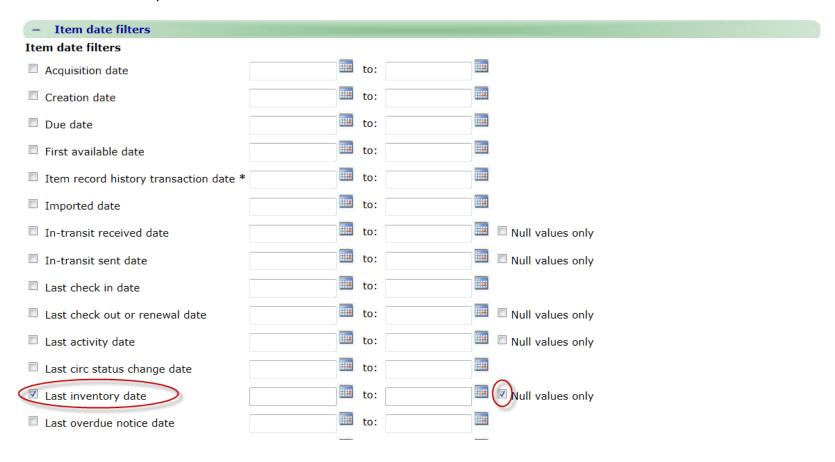